# **Département Infrastructures Marines et Numériques Unité Informatique et Données Marines**

Auteurs: Françoise Gourtay – Le Hingrat

**Jaup.** 

Septembre 2017 SISMER - R.INT.IDM/SISMER/SIS17-040

# **DONNEES ADCP DU N/O Pourquoi-pas ?**

# **DONNEES DU SHOM CONFIDENTIELLES 3 ANS**

**Année 2014**

ADCP de coque OS-38 kHz et OS-150 kHz

# **SOMMAIRE**

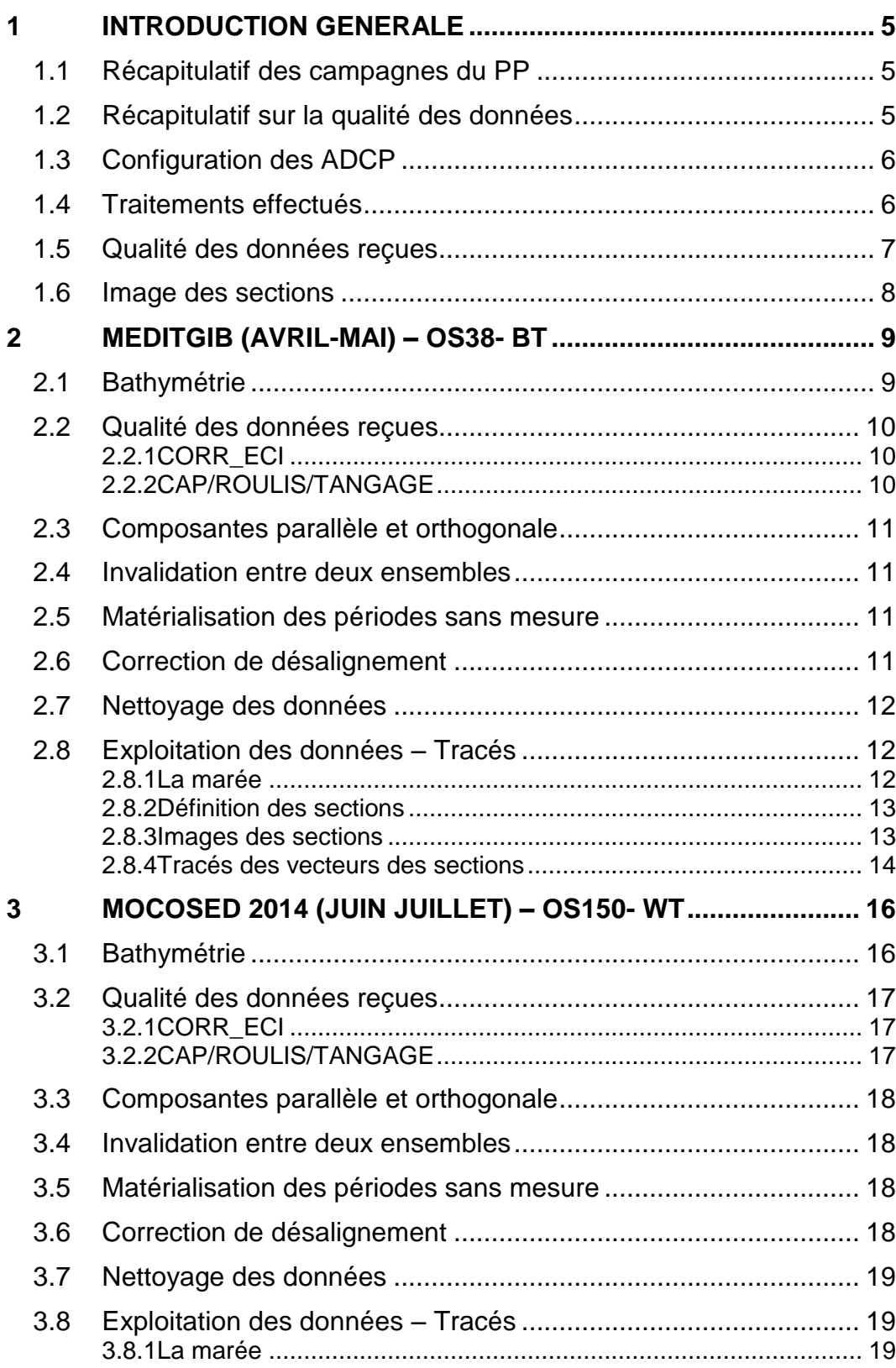

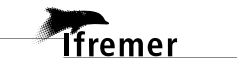

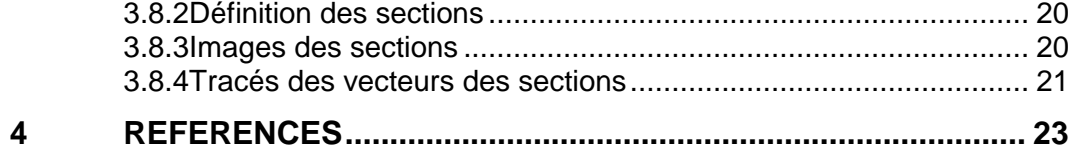

# <span id="page-4-0"></span>**1 Introduction générale**

Ce document présente le traitement des données ADCP de coque, du navire Océanographique 'Pourquoi-Pas?' pour les campagnes qui se sont déroulées en 2014.

Les données sont exploitées à l'aide du logiciel CASCADE V7.1 développé sous MATLAB par le LPO (C. Kermabon).

# <span id="page-4-1"></span>*1.1 Récapitulatif des campagnes du PP*

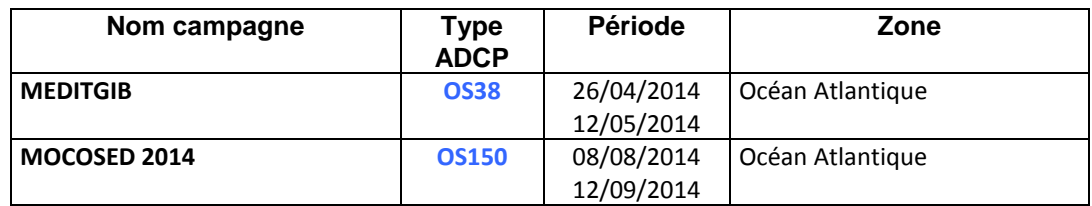

**Tableau 1 – Liste des campagnes présentes dans ce document**

## <span id="page-4-2"></span>*1.2 Récapitulatif sur la qualité des données*

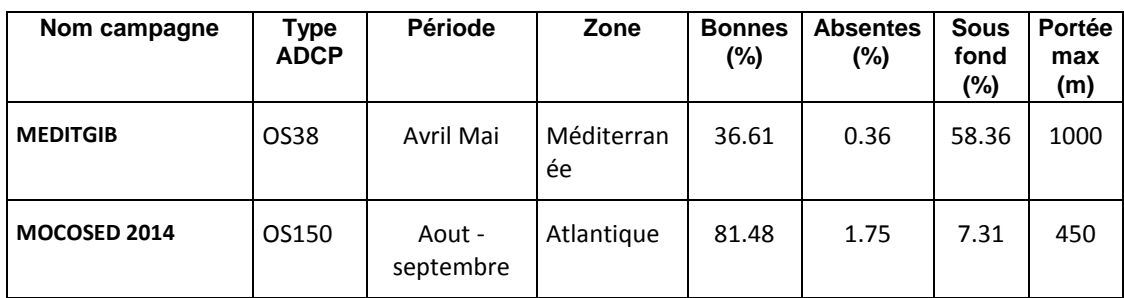

**Tableau 2 : Qualité des données présentes dans ce document** 

<span id="page-5-0"></span>La configuration de l'ADCP BB 38 et BB 150 est donnée dans les deux tableaux suivants.

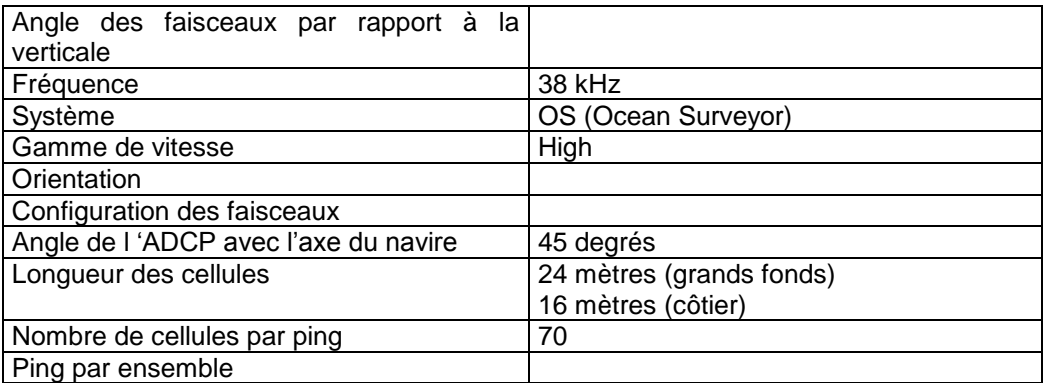

#### **Tableau 3– Configuration de l'ADCP BB 38 KHz**

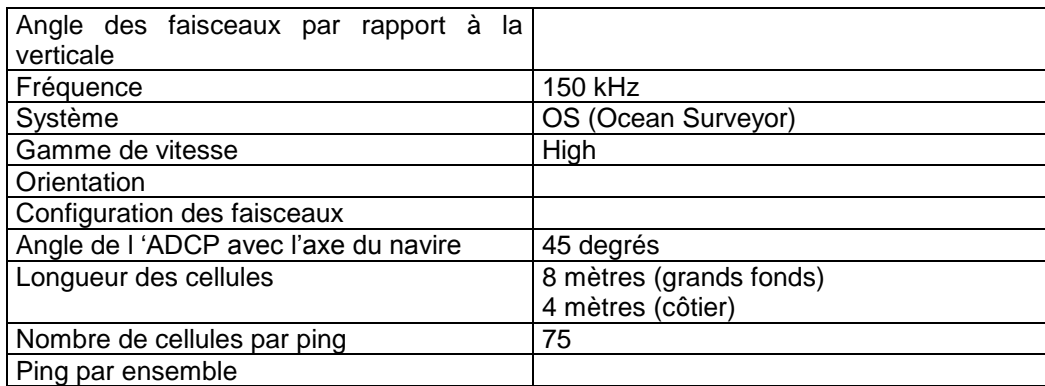

#### **Tableau 4 – Configuration de l'ADCP BB 150 KHz**

### <span id="page-5-1"></span>*1.4 Traitements effectués*

Les traitements ont été réalisés avec le logiciel CASCADE\_EXPLOIT et se décomposent en cinq étapes principales:

- 1. Création d'un fichier campagne unique au format NetCDF à la norme OceanSite.
- 2. Nettoyage du fichier = les données mesurées sont affectées d'un indicateur qualité dont les valeurs sont présentées dans le tableau 3.
- 3. Ajout de la marée
- 4. Création de sections et/ou de stations et génération des images et des tracés de vecteurs pour les sections et/ou les stations définies.
- 5. Application d'un filtre linéaire

**6**

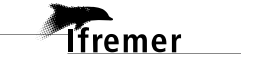

Sur les appareils de type OS, il ne sert à rien d'essayer d'obtenir un Wmoyen proche de 0.

Les valeurs indiquées dans les tableaux de résultats de ce rapport sont donc les valeurs obtenues sans correction de l'assiette.

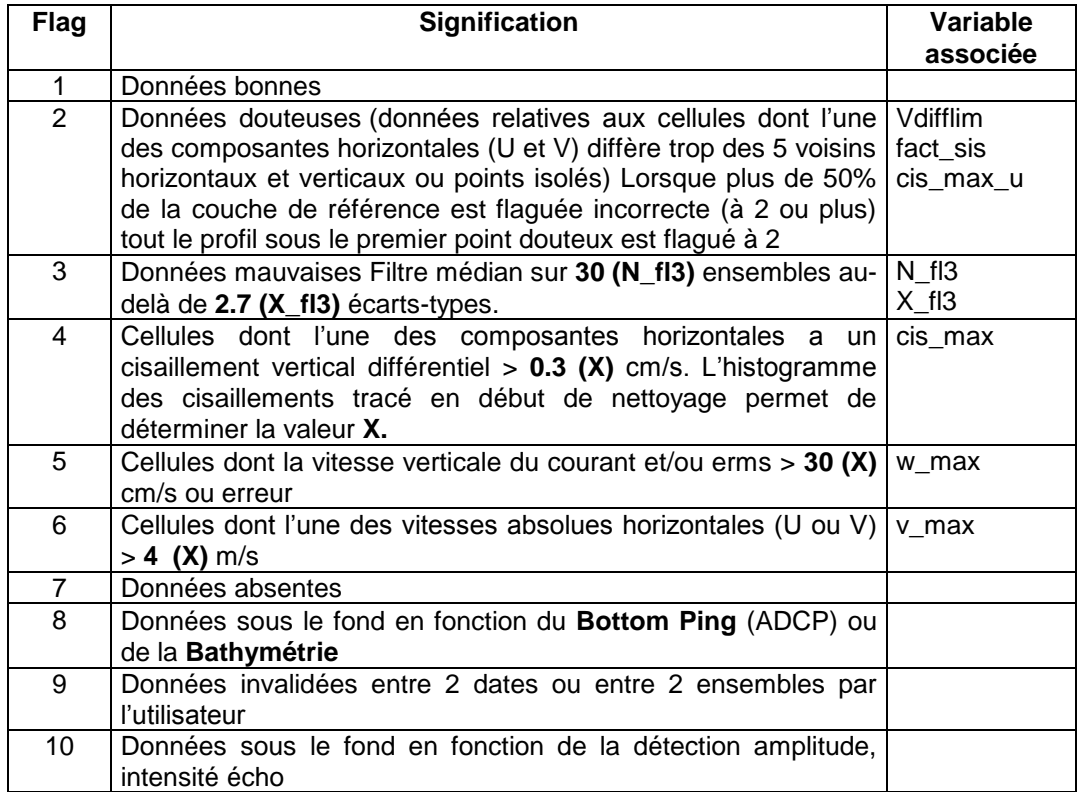

**Tableau 5 – Valeurs des flags qualité (les valeurs en gras peuvent être modifiées par l'utilisateur)**

## <span id="page-6-0"></span>*1.5 Qualité des données reçues*

Tfremer

Un premier aperçu de la qualité des données est fourni par l'indicateur de corrélation entre le signal émis et le signal reçu. Plus ces 2 signaux sont corrélés (>150), meilleure est la mesure.

L'intensité de l'écho rétro diffusé est une caractéristique de la qualité de la diffusion.

Les graphes de CORR et ECI seront présentés pour chaque campagne.

Un fichier de bathymétrie est associé à chaque campagne. Ceci permet d'enlever les points que la bathymétrie a considérés comme étant sous le fond. Dans les graphes représentant la qualité des données (CORR et ECI), on peut apercevoir la bathymétrie sous forme de trait noir sous lequel les données ne seront pas prises en compte.

La qualité des données est également représentée par le graphe CAP/ROULIS/TANGAGE.

# <span id="page-7-0"></span>*1.6 Image des sections*

Pour chacune des sections, 2 graphes sont présentés :

- $\circ$  U = composante Est-Ouest du courant (>0, vers l'Est)
- $\circ$  V = Composante Nord-Sud du courant (>0 vers le Nord)

# <span id="page-8-0"></span>**2 MEDITGIB (Avril-Mai) – OS38- BT**

Cette campagne comprend 95 fichiers.

Tous à part 1 sont en BT.

Mais tous ne sont pas en WP1. Les derniers à partir du fichier 073 sont en WP0.

De plus, sur l'ensemble des fichiers en WP1 et BT, tous n'ont pas le même nombre et la même taille de cellules ce qui réduit considérablement le nombre de fichiers qui peuvent être traités en un seul bloc. On passe d'un nombre et d'une taille de cellules à l'autre …

Seuls les fichiers de 023 à 072 peuvent être traités ensemble sans les fichiers 055 et 057 ce qui représente 43 fichiers (sur les 95 initiaux).

Le trajet du navire est le suivant :

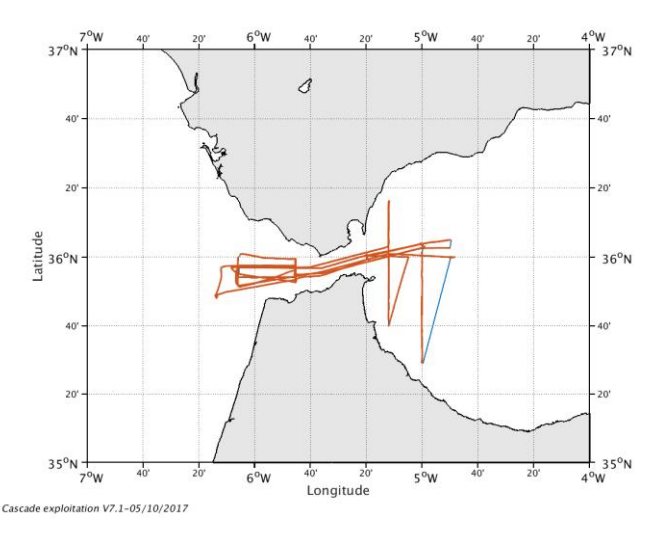

**Figure 1-Route du navire durant la campagne**

<span id="page-8-1"></span>*2.1 Bathymétrie* 

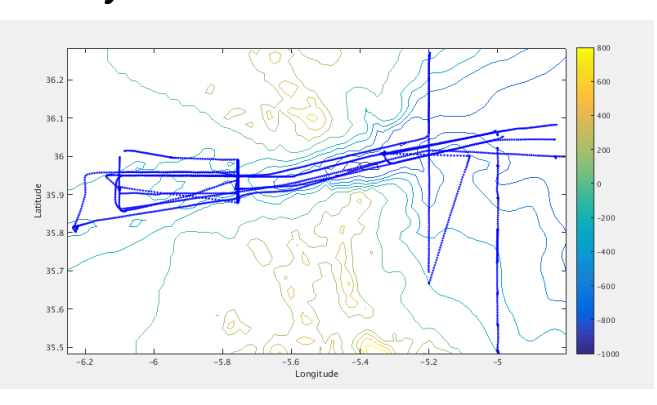

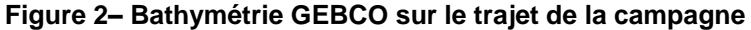

*<u>Ifremer</u>* 

<span id="page-9-1"></span><span id="page-9-0"></span>*2.2 Qualité des données reçues*

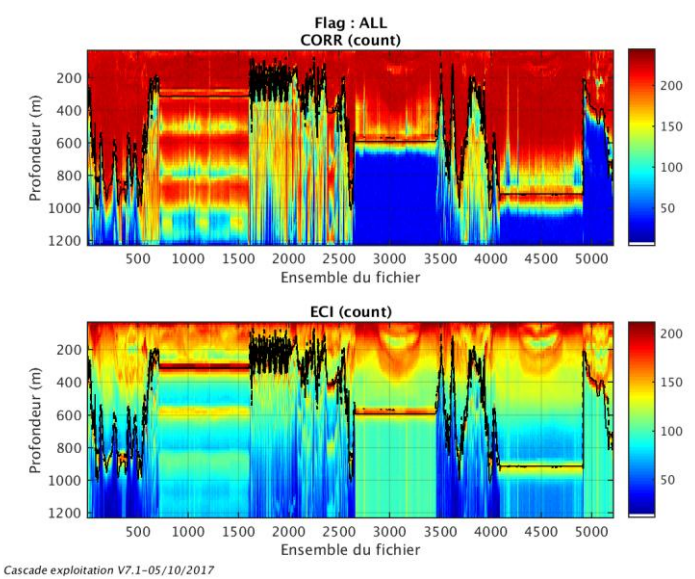

## **2.2.1 CORR\_ECI**

**Figure 3– Indicateur de corrélation (graphe haut) et**

**intensité de l'écho rétro-diffusé (graphe bas) pour tous les flags qualité**

# **2.2.2 CAP/ROULIS/TANGAGE**

<span id="page-9-2"></span>Roll : roulis / Ptch : tangage / Hdg : cap

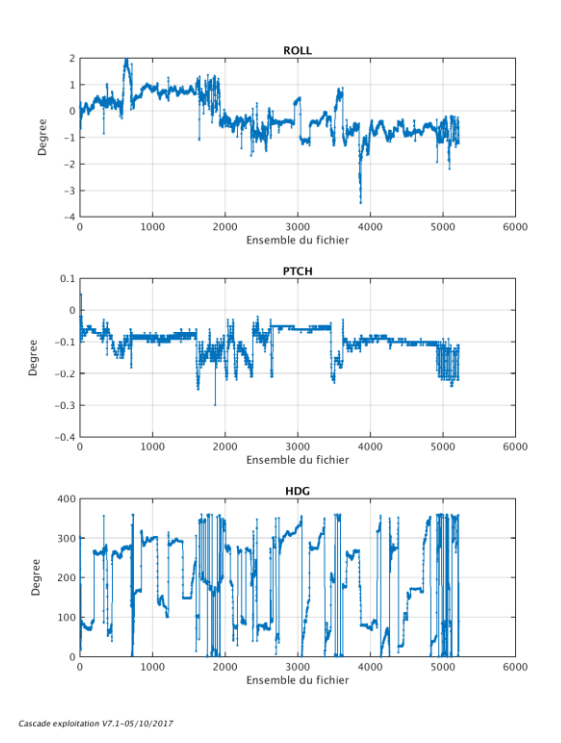

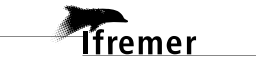

# <span id="page-10-0"></span>*2.3 Composantes parallèle et orthogonale*

Les informations sur les composantes parallèle et orthogonale à la vitesse du navire sont :

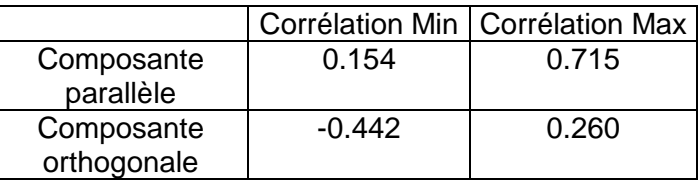

#### **Tableau 6–Composantes parallèle et orthogonale**

#### <span id="page-10-1"></span>*2.4 Invalidation entre deux ensembles*

Pas d'objet.

## <span id="page-10-2"></span>*2.5 Matérialisation des périodes sans mesure*

Pas fait.

#### <span id="page-10-3"></span>*2.6 Correction de désalignement*

Sur le graphe de comparaison entre la vitesse du navire et la vitesse du fond on constate qu'un désalignement est nécessaire.

Valeurs rentrées au moment du désalignement :

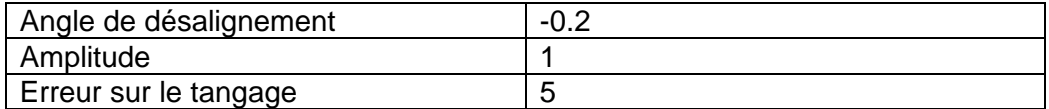

La vitesse Verticale moyenne issue du désalignement pour les bonnes données est de -1.070 cm/s.

Suite à ce désalignement les actions suivantes sont faites sur le nouveau fichier :

Nettoyage des données

**Tfremer** 

Tracés des graphes 2D.

Les graphes et les valeurs des tableaux suivants sont donc issus de ce fichier après désalignement.

# <span id="page-11-0"></span>*2.7 Nettoyage des données*

Critères des flags et résultats chiffrés obtenus :

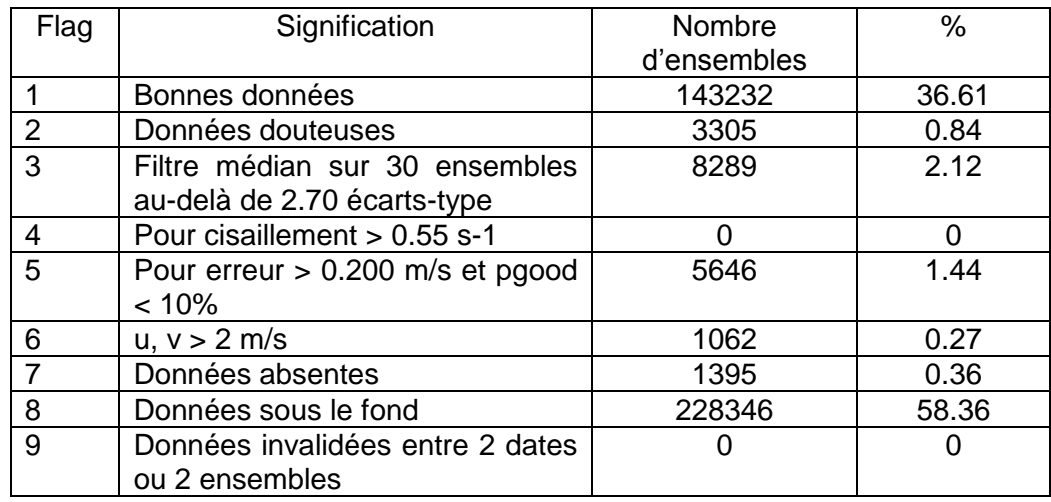

Ce qui correspond au graphique suivant :

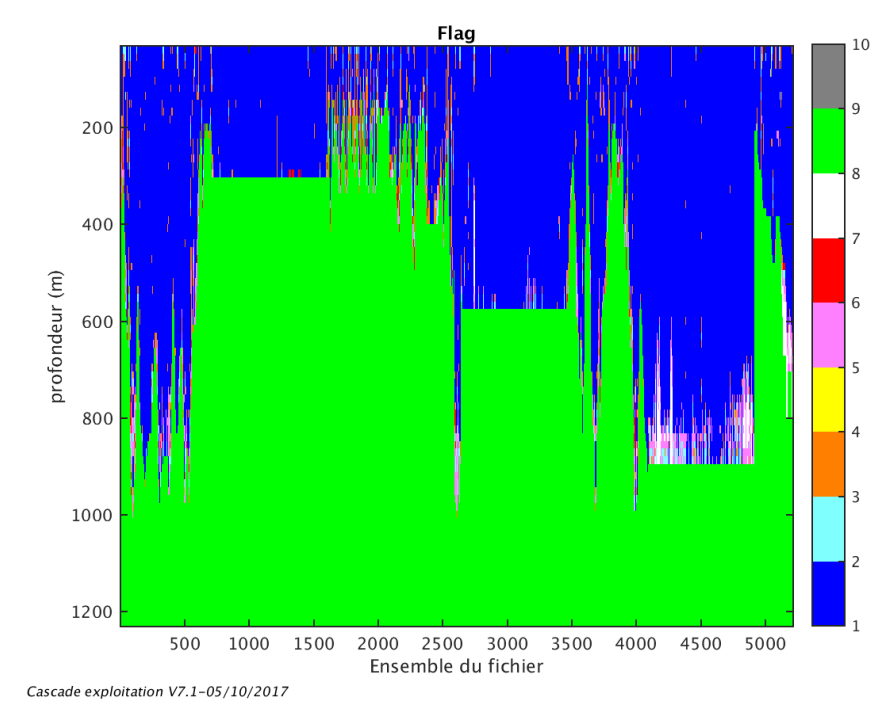

**Figure 4– Valeurs des flags attribués par les contrôles automatiques**

# <span id="page-11-2"></span><span id="page-11-1"></span>*2.8 Exploitation des données – Tracés*

#### **2.8.1 La marée**

Les composantes de la marée ont été prises en compte lors du calcul des vitesses du courant (model\_tpxo8.0).

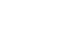

## **2.8.2 Définition des sections**

<span id="page-12-0"></span>Au cours de cette campagne, 1 section a été définie :

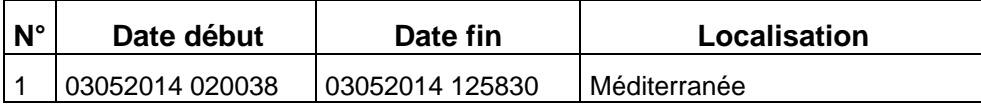

#### **Tableau 7– Date et localisation des sections de la campagne**

La carte est la suivante :

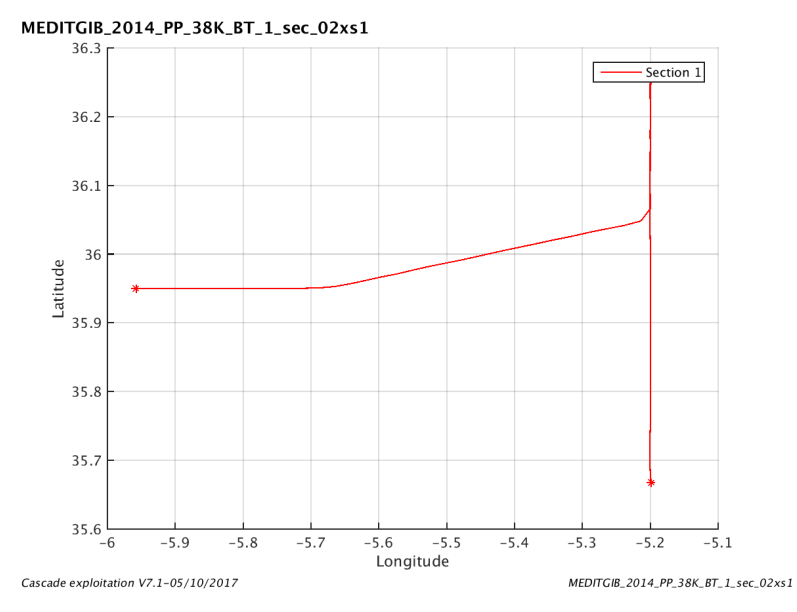

<span id="page-12-1"></span>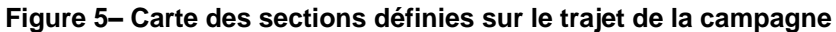

## **2.8.3 Images des sections**

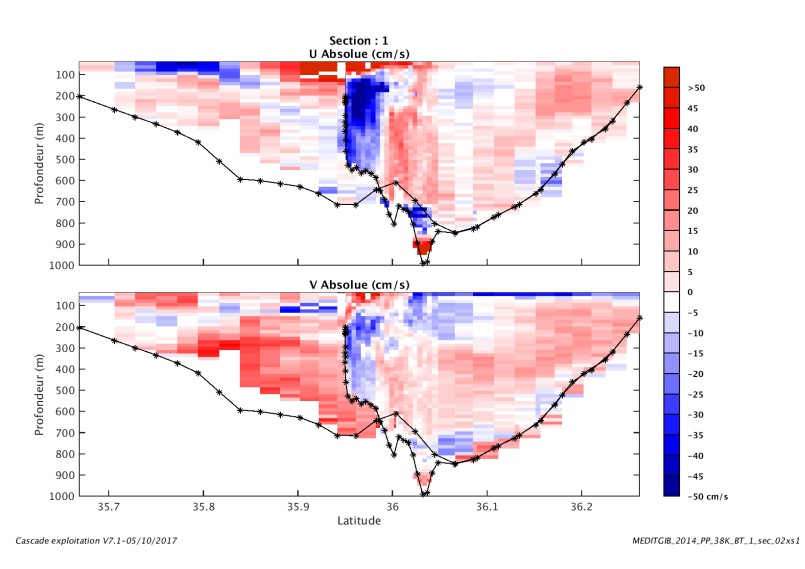

**Figure 6– Composantes du courant – Section 1 de la campagne de 0 à 1000m**

**13**

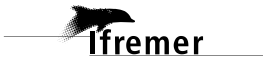

### **2.8.4 Tracés des vecteurs des sections**

<span id="page-13-0"></span>Les tracés de vecteurs sont réalisés avec une distance entre chaque point égale à 5 kms. Les tranches 0\_50, 50\_100, 100\_300 ont été tracées dans ce document.

Le facteur d'échelle est de 0.1 et toutes les données sont tracées.

.

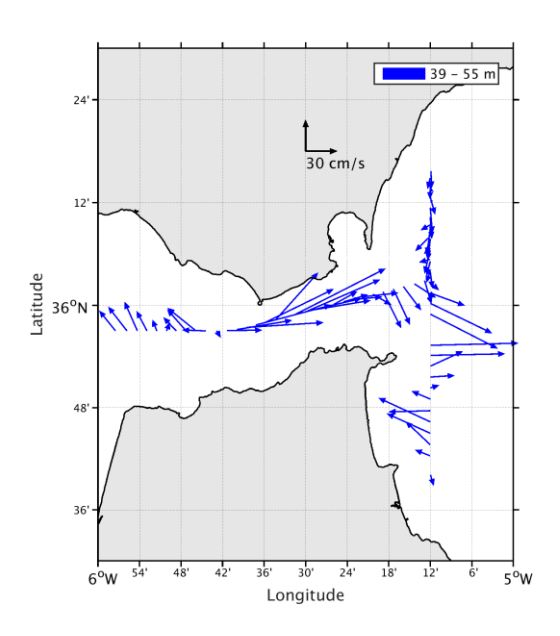

**Figure 7-Vecteurs du courant – section 1 de 0 à 50m**

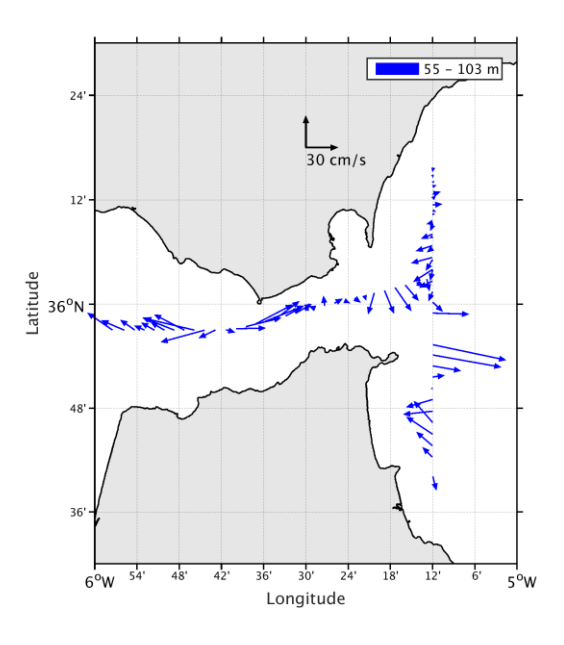

**Figure 8-Vecteurs du courant – section 1 de 50 à 100m**

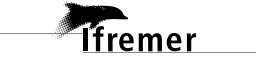

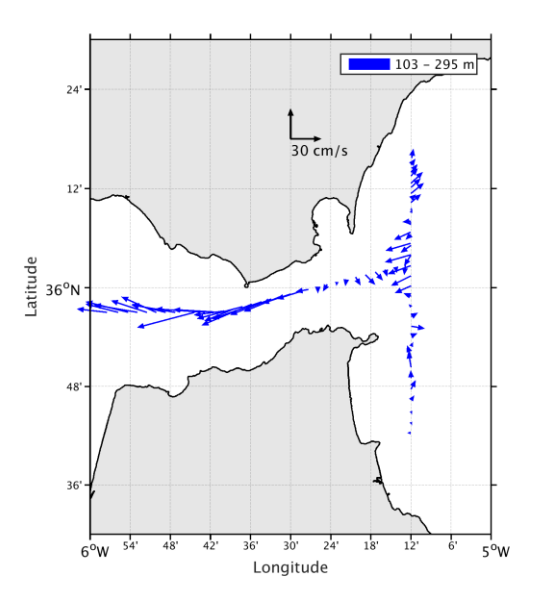

Figure 9-Vecteurs du courant - section 1 de 100 à 300m

# <span id="page-15-0"></span>**3 MOCOSED 2014 (Juin Juillet) – OS150- WT**

Cette campagne comprend 148 fichiers dont 39 en BT et le reste en WT Seuls les fichiers en WT seront traités ici.

Le trajet du navire est le suivant :

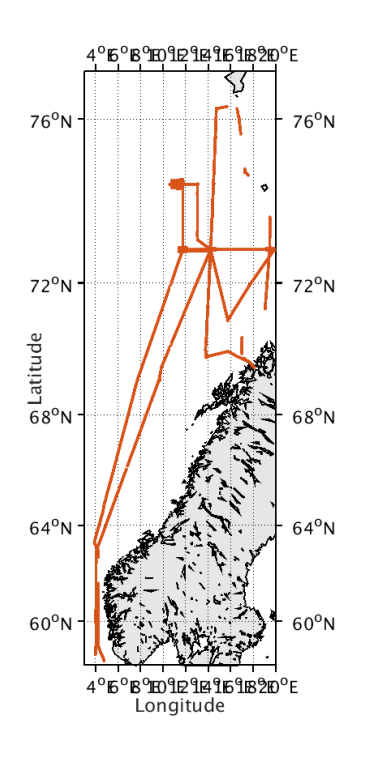

Cascade exploitation V7.1-31/10/2017

*<u>Ifremer</u>* 

#### **Figure 10-Route du navire durant la campagne**

### <span id="page-15-1"></span>*3.1 Bathymétrie*

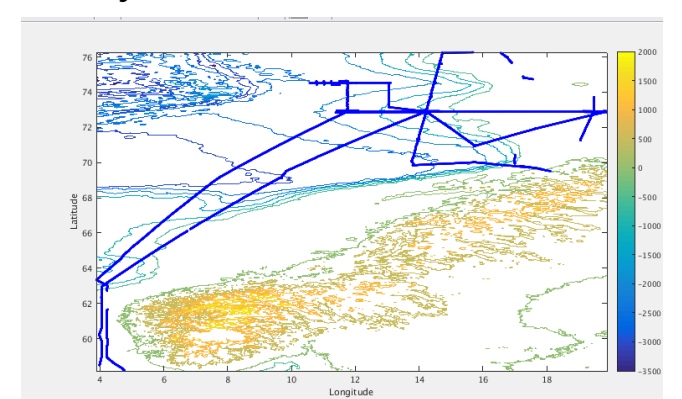

**Figure 11– Bathymétrie GEBCO sur le trajet de la campagne**

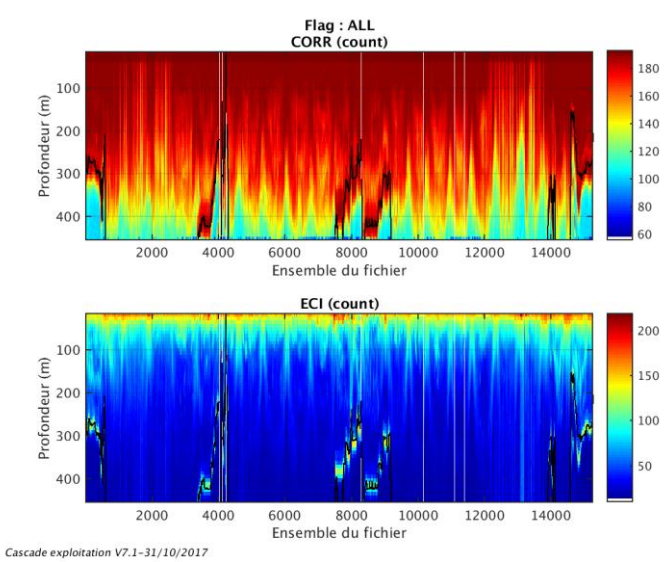

# <span id="page-16-1"></span><span id="page-16-0"></span>**3.2.1 CORR\_ECI**

**Figure 12– Indicateur de corrélation (graphe haut) et**

**intensité de l'écho rétro-diffusé (graphe bas) pour tous les flags qualité**

**3.2.2 CAP/ROULIS/TANGAGE**

<span id="page-16-2"></span>Roll : roulis / Ptch : tangage / Hdg : cap

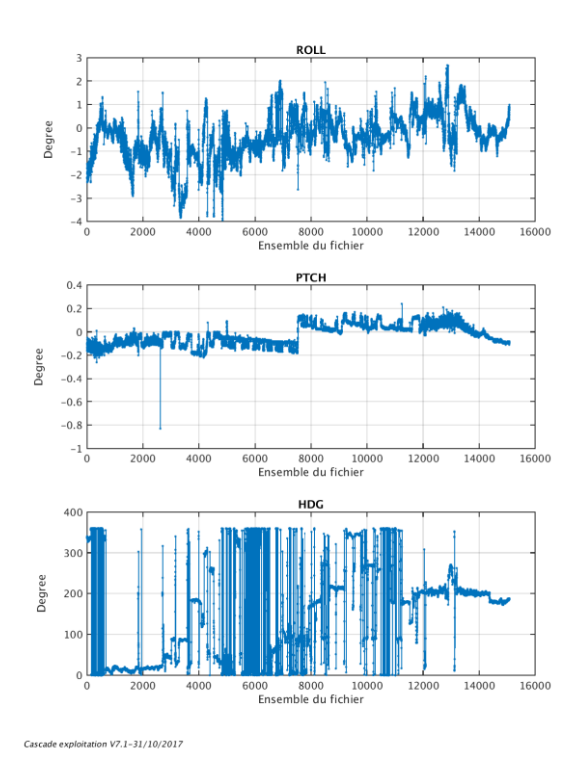

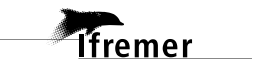

# <span id="page-17-0"></span>*3.3 Composantes parallèle et orthogonale*

Les informations sur les composantes parallèle et orthogonale à la vitesse du navire sont :

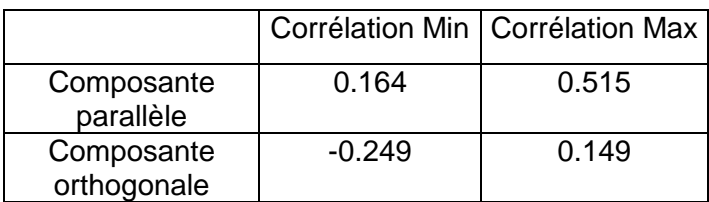

#### **Tableau 8–Composantes parallèle et orthogonale**

#### <span id="page-17-1"></span>*3.4 Invalidation entre deux ensembles*

Pas d'objet.

#### <span id="page-17-2"></span>*3.5 Matérialisation des périodes sans mesure*

Oui, fait sur une durée de 20 minutes.

#### <span id="page-17-3"></span>*3.6 Correction de désalignement*

Sur le graphe de comparaison entre la vitesse du navire et la vitesse du fond on constate qu'un désalignement est nécessaire.

Valeurs rentrées au moment du désalignement :

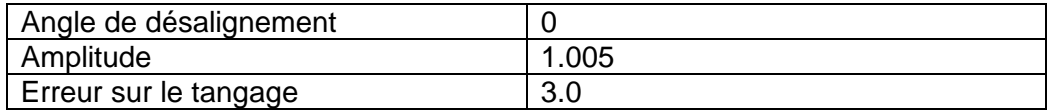

La vitesse Verticale moyenne issue du désalignement pour les bonnes données est de -0.014 cm/s.

Suite à ce désalignement les actions suivantes sont faites sur le nouveau fichier :

- Nettoyage des données
- Matérialisation des périodes sans mesure.
- Tracés des graphes 2D.

**T**fremer

Les graphes et les valeurs des tableaux suivants sont donc issus de ce fichier après désalignement.

# <span id="page-18-0"></span>*3.7 Nettoyage des données*

Critères des flags et résultats chiffrés obtenus :

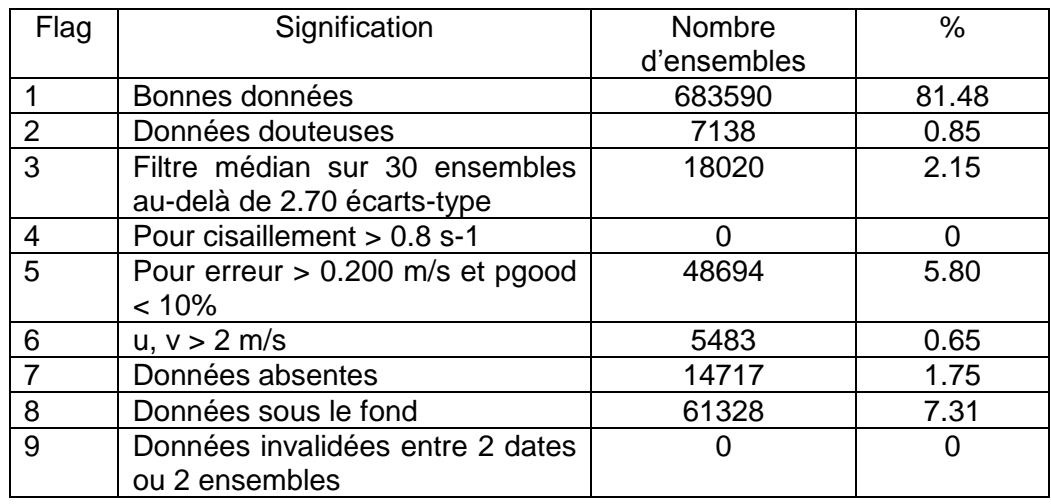

Ce qui correspond au graphique suivant :

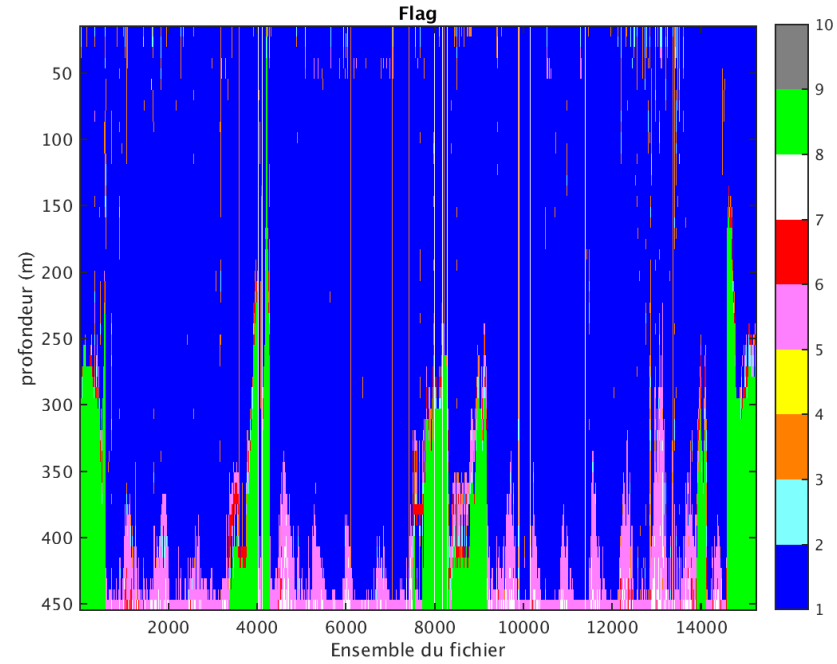

Cascade exploitation V7.1-31/10/2017

**Figure 13– Valeurs des flags attribués par les contrôles automatiques**

# <span id="page-18-2"></span><span id="page-18-1"></span>*3.8 Exploitation des données – Tracés*

## **3.8.1 La marée**

Les composantes de la marée ont été prises en compte lors du calcul des vitesses du courant (model\_tpxo8.0).

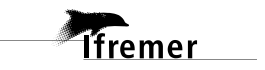

### **3.8.2 Définition des sections**

<span id="page-19-0"></span>Au cours de cette campagne, 1 section a été définie :

| $N^{\circ}$ | Date début | Date fin | Localisation |
|-------------|------------|----------|--------------|
|             |            |          | I Atlantique |

**Tableau 9– Date et localisation des sections de la campagne**

La carte est la suivante :

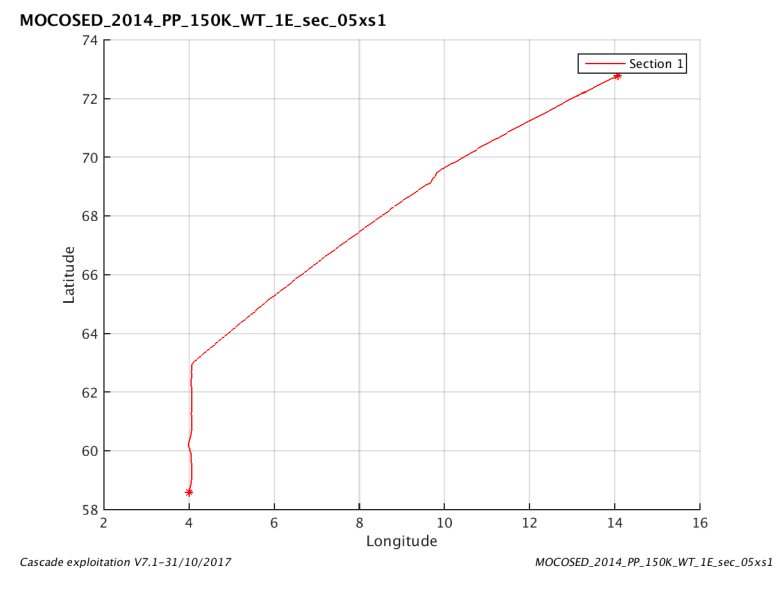

<span id="page-19-1"></span>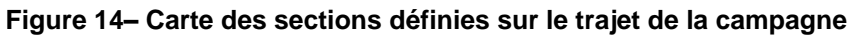

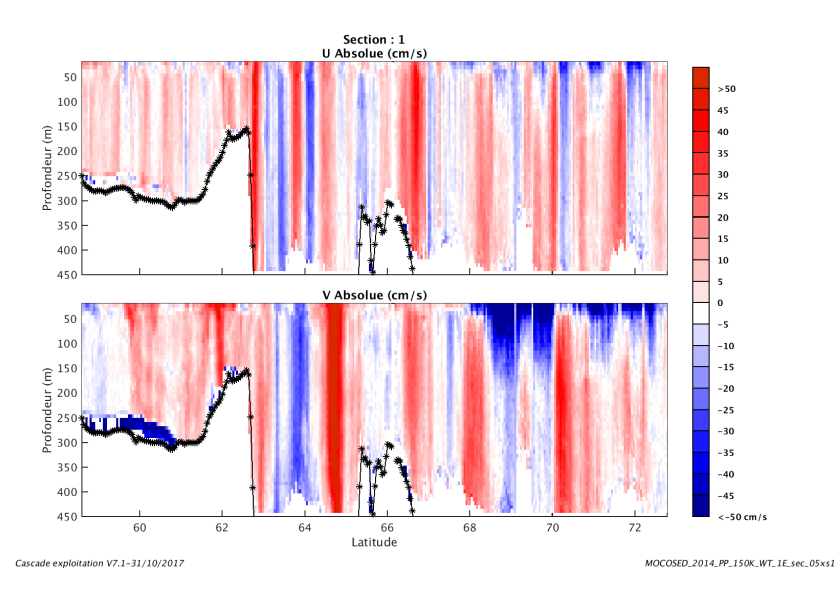

## **3.8.3 Images des sections**

**Figure 15– Composantes du courant – Section 1 de la campagne de 0 à 450m**

**20**

*i*fremer

### **3.8.4 Tracés des vecteurs des sections**

<span id="page-20-0"></span>Les tracés de vecteurs sont réalisés avec une distance entre chaque point égale à 5 kms. Les tranches 0\_50, 50\_100, 100\_200 ont été tracées dans ce document.

Le facteur d'échelle est de 0.1 et toutes les données sont tracées.

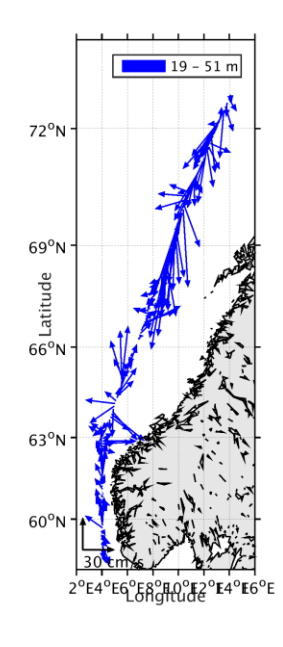

**Figure 16-Vecteurs du courant – section 1 de 0 à 50m**

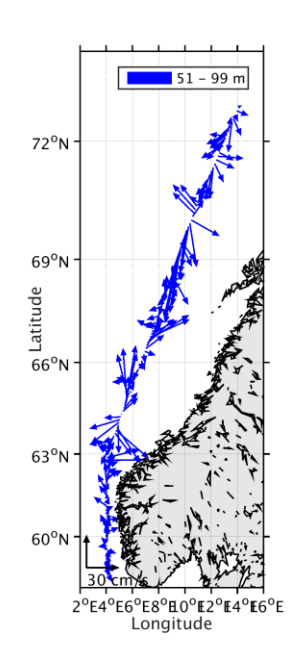

**Figure 17-Vecteurs du courant – section 1 de 50 à 100m**

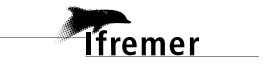

.

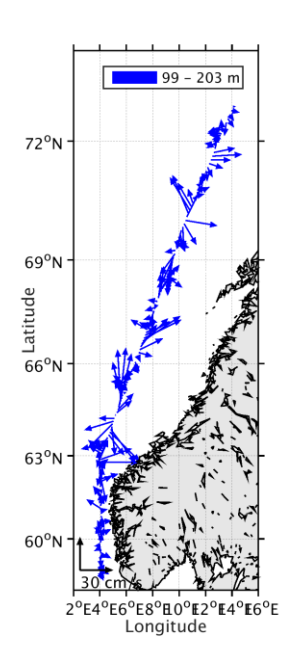

Figure 18-Vecteurs du courant - section 1 de 100 à 200m

# <span id="page-22-0"></span>**4 Références**

- P. Le Bot, C. Kermabon, C., P. Lherminier et F. Gaillard, Février 2011 : CASCADE V6.1 : Chaine Automatisée de Suivi des Courantomètres Acoustique Doppler Embarqués. – Cascade V6.1 Logiciel de validation et de visualisation des mesures ADCP de coque. – Documentation utilisateur et maintenance)(Rapport OPS/LPO 11-01).

- F. Gourtay, L. Nonnotte : CASCADE V6.1 : Manuel interne d'exploitation des données d'ADCP de coque. Documentation utilisateur SISMER de la partie 'exploitation des données'.

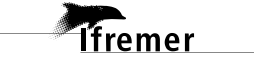